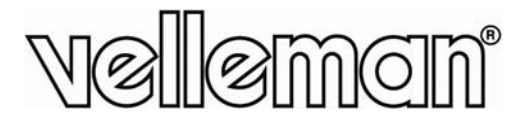

# **CAMCOLI4**

# **TELECAMERA USB PER ISPEZIONE**

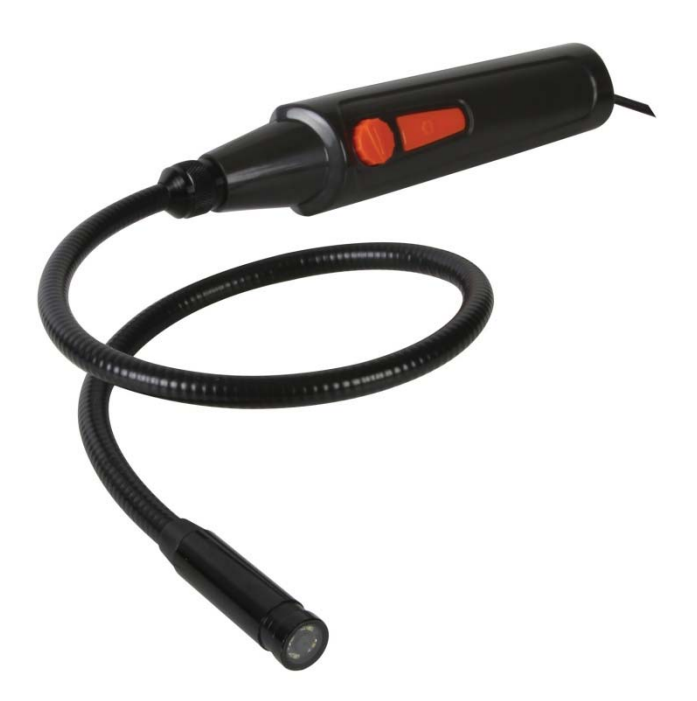

MANUALE UTENTE

 $\zeta$ 

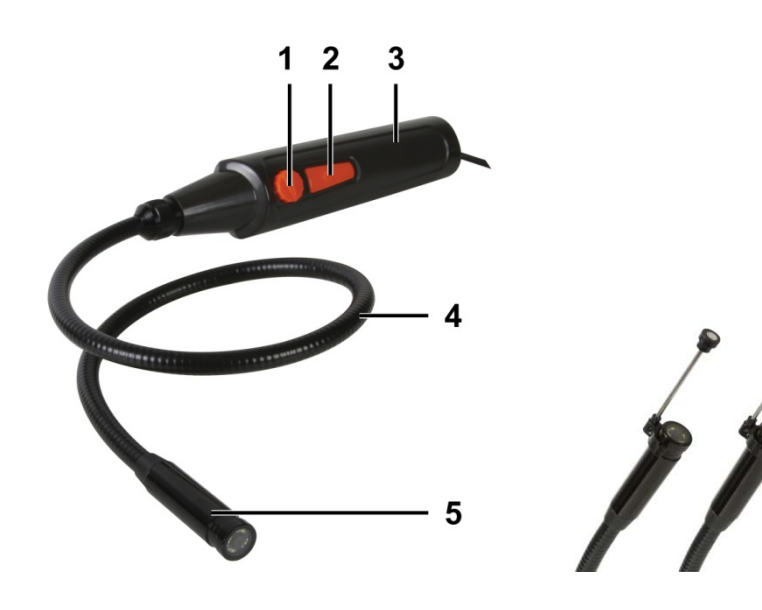

# **MANUALE UTENTE**

### **1. Introduzione**

#### **A tutti i residenti nell'Unione Europea**

#### **Importanti informazioni ambientali relative a questo prodotto**

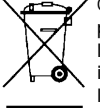

Questo simbolo riportato sul prodotto o sull'imballaggio, indica che è vietato smaltire il prodotto nell'ambiente al termine del suo ciclo vitale in quanto può essere nocivo per l'ambiente stesso. Non smaltire il prodotto (o le pile, se utilizzate) come rifiuto urbano indifferenziato; dovrebbe essere smaltito da un'impresa specializzata nel riciclaggio. Rispettare le normative locali vigenti.

**Per informazioni più dettagliate circa il riciclaggio di questo prodotto, contattare l'ufficio comunale, il servizio locale di smaltimento rifiuti oppure il negozio presso il quale è stato effettuato l'acquisto.** 

La ringraziamo per aver scelto Velleman! Si prega di leggere attentamente le informazioni contenute nel presente manuale prima di utilizzare il dispositivo. Assicurarsi che l'apparecchio non sia stato danneggiato durante il trasporto; in tale evenienza, contattare il proprio fornitore.

# **2. Istruzioni di sicurezza**

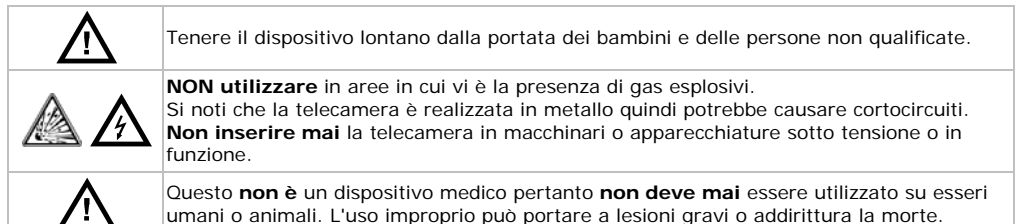

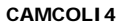

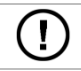

Il dispositivo non contiene parti riparabili dall'utente. Contattare il rivenditore autorizzato per assistenza e/o parti di ricambio.

# **3. Linee guida generali**

Fare riferimento alle **condizioni di garanzia e qualità Velleman®** riportate alla fine del manuale.

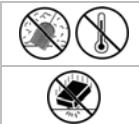

Proteggere il dispositivo da temperature estreme e polvere.

Proteggere lo strumento da urti e cadute. Maneggiare il dispositivo con delicatezza.

- Familiarizzare con le funzioni del dispositivo prima di utilizzarlo.
- Per ovvie ragioni di sicurezza è vietato apportare delle modifiche al dispositivo. Eventuali danni causati da modifiche apportate al dispositivo, da parte dell'utente, non sono coperti da garanzia.
- Utilizzare il dispositivo solamente per lo scopo per il quale è stato progettato. Ogni altro tipo di utilizzo determina la decadenza della garanzia.
- I danni derivanti dall'inosservanza delle indicazioni fornite nel presente manuale non sono coperti da garanzia; il venditore non sarà ritenuto responsabile di eventuali danni cagionati a cose o persone.
- La garanzia è limitata al dispositivo stesso, l'installazione e l'utilizzo del software incluso è l'unico rischio dell'utente.
- Lasciare che il dispositivo raggiunga la temperatura ambiente prima di accenderlo.
- Non utilizzare il dispositivo se si forma della condensa all'interno dell'obiettivo. Lasciare che l'acqua evapori prima di utilizzarlo di nuovo.
- La telecamera e il tubo flessibile sono impermeabili pertanto possono essere immersi in liquidi a pH neutro (non acidi o alcalini). **Non immergere MAI** l'impugnatura poiché ciò causerebbe danni irreversibili. Tenere l'impugnatura lontano da pioggia, umidità, spruzzi e gocciolamento di liquidi.
- Evitare forti sollecitazioni meccaniche o vibrazioni. Il raggio di curvatura del tubo flessibile non deve essere inferiore a 6 cm.
- Pulire la **CAMCOLI4** dopo ogni utilizzo.
- **Non utilizzare** quando vengono riscontrati danni visibili al dispositivo.

#### **4. Caratteristiche**

- Ideale per ispezionare zone difficilmente raggiungibili come ad esempio intercapedini di pareti, controsoffitti, ecc...
- 4 LED a luce bianca, integrati
- Regolazione dell'intensità luminosa dei LED

#### **5. Panoramica**

Fare riferimento all'illustrazione riportata a pagina **2** del manuale.

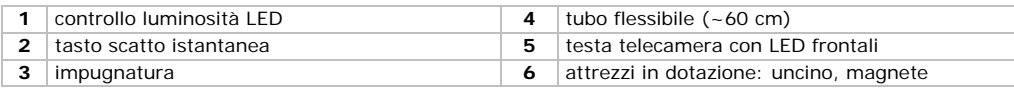

#### **6. Preparazione**

#### **Installazione del Driver con Windows XP o precedente**

Con il sistema operativo Windows XP® (o precedente), procedere come di seguito descritto:

- **1.** Collegare la telecamera ad una porta USB 2.0 libera del PC. **Nota:** assicurarsi di utilizzare una porta USB 2.0 o superiore. Con USB 1.1 non è garantito il corretto funzionamento del dispositivo.
- **2.** Windows riconoscerà automaticamente il dispositivo ed installerà il relativo driver. In funzione delle impostazioni, il sistema operativo potrebbe mostrare (o non mostrare) il seguente messaggio: "il nuovo hardware è installato e pronto all'uso".

La telecamera ora è pronta all'uso.

#### **CAMCOLI4**

#### **Installazione del Driver con Windows Vista / 7**

Con il sistema operativo Windows Vista / 7, procedere come di seguito descritto:

- **1.** Collegare la telecamera ad una porta USB 2.0 libera del PC. **Nota:** assicurarsi di utilizzare una porta USB 2.0 o superiore. Con USB 1.1 non è garantito il corretto funzionamento del dispositivo.
- **2.** Inserire nel lettore CD del PC il CD-ROM in dotazione.
- **3.** Fare doppio click sull'icona di setup per avviare l'installazione.
- **4.** Seguire le istruzioni dell'installazione guidata.

**5.** Avviare il software facendo doppio click sull'icona Amcap **presente sul desktop.** 

L'installazione è completata e la telecamera è pronta all'uso.

#### **Applicazione degli attrezzi in dotazione**

Spingere la clip dell'attrezzo desiderato **[6]** sul corpo della telecamera in corrispondenza del punto con minor diametro **[5]** fino a quando non scatta in posizione.

- Fissare sulla telecamera l'attrezzo magnetico per raccogliere piccoli pezzi di metallo difficili da raggiungere.
- Utilizzare l'uncino per agganciare fili o altri piccoli oggetti.

## **7. Utilizzo**

**Non inserire mai** la telecamera in macchinari o apparecchiature sotto tensione o in funzione.

#### **Windows XP**

- **1.** Collegare la telecamera alla porta USB 2.0 libera del PC.
- **2.** Lanciare il software **My Computer** e selezionare "USB Video Device" per vedere le immagini in diretta.

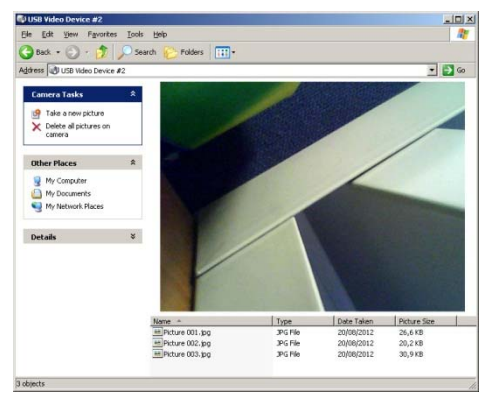

- **3.** Inserire la testa della telecamera **[5]** nell'intercapedine che si desidera ispezionare. **Nota:** il tubo flessibile deve essere manovrato con delicatezza per posizionare correttamente la telecamera. Non utilizzare eccessiva forza.
- **4.** Ruotare la manopola **[1]** per regolare l'intensità dei LED installati nella parte frontale della telecamera.
- **5.** Premere il tasto **[2]** per scattare un'istantanea. L'elenco delle istantanee appare sotto l'immagine della telecamera. Da questa posizione è possibile copiare, eliminare o visualizzare le foto.

#### **Windows Vista / 7**

**1.** Collegare la telecamera alla porta USB 2.0 libera del PC.

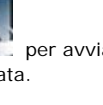

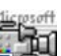

#### **CAMCOLI4**

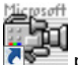

- **2.** Avviare il software facendo doppio click sull'icona Amcap **e sulli** presente sul desktop.
- **3.** Per visualizzare le immagini in diretta, selezionare **Preview** dal menu **Options**.
- **4.** Se al PC risultano collegate più telecamere USB, selezionare quella desiderata dal menu **Device**.
- **5.** Inserire la testa della telecamera **[5]** nell'intercapedine che si desidera ispezionare. **Nota:** il tubo flessibile deve essere manovrato con delicatezza per posizionare correttamente la telecamera. Non utilizzare eccessiva forza.
- **6.** Ruotare la manopola **[1]** per regolare l'intensità dei LED installati nella parte frontale della telecamera.
- **7.** Per acquisire un file video, impostare prima la cartella predefinita e il nome del file: selezionare **File > Set Capture File**.
- **8.** Selezionare **Capture > Start Capture** quindi cliccare su **OK** per confermare. Il PC ora avvia l'acquisizione del video.
- **9.** Per arrestare selezionare **Capture > Stop Capture**.
- **10.** Premere il tasto **[2]** per scattare un'istantanea. La foto appare in una finestra separata; per salvarla selezionare **File > Save**.
- **11.** Terminato l'utilizzo del dispositivo, chiudere il programma Amcap e scollegare la telecamera dalla porta USB.

#### **Funzioni del software**

**Note:** solo per Windows Vista / 7.

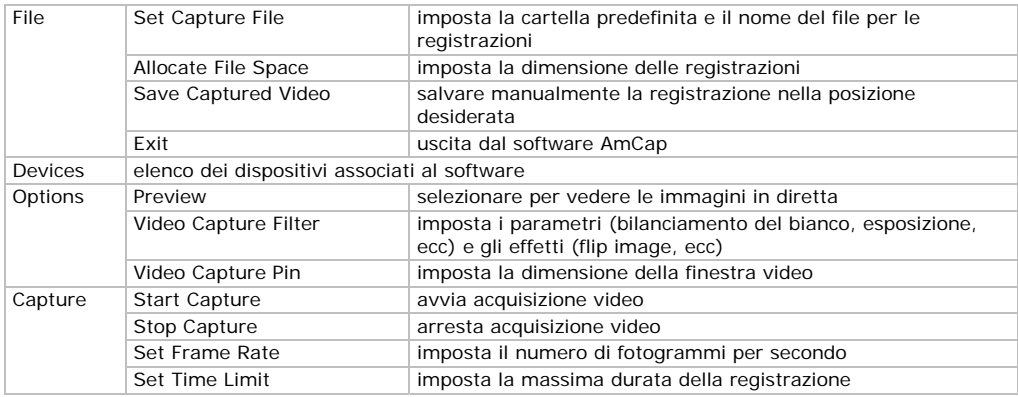

#### **8. Pulizia e manutenzione**

- Scollegare il dispositivo dalla porta USB.
- Pulire il dispositivo con un panno morbido antistatico, privo di lanugine. Non usare soluzioni abrasive o solventi.
- Dopo ogni utilizzo, lavare il tubo flessibile e la telecamera con acqua pulita e lasciare asciugare prima di riporre il dispositivo nella confezione.

#### **9. Specifiche tecniche**

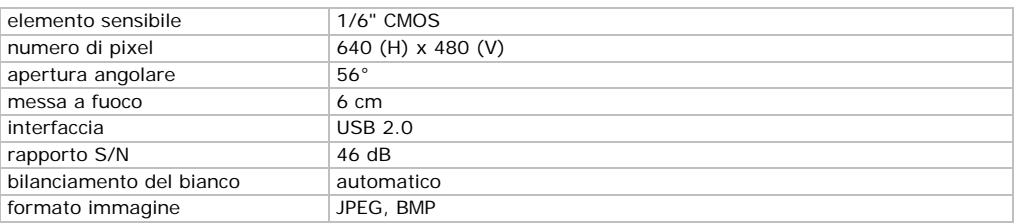

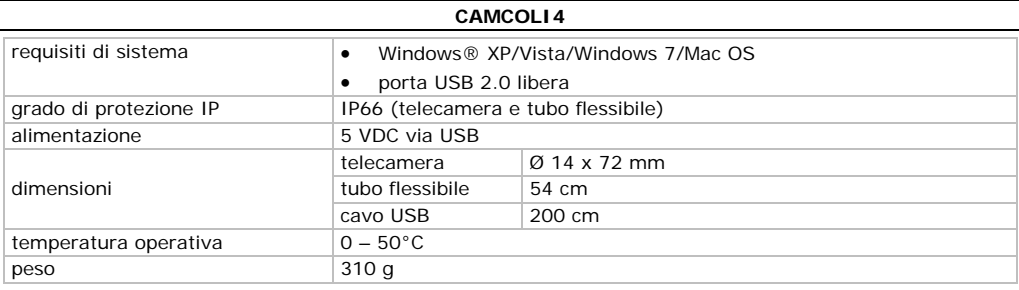

**Utilizzare questo dispositivo solo con accessori originali. In nessun caso Velleman nv ed i suoi rivenditori possono essere ritenuti responsabili di danni o lesioni derivanti da un uso improprio od errato di questo dispositivo.** 

**Per ulteriori informazioni relative a questo prodotto e per la versione aggiornata del presente manuale, vi preghiamo di visitare il nostro sito www.velleman.eu.** 

**Le informazioni contenute in questo manuale possono essere soggette a modifiche senza alcun preavviso.** 

#### **© DIRITTI D'AUTORE**

Questo manuale è protetto da copyright. Velleman nv è il beneficiario del diritto d'autore di questo manuale. Tutti i diritti riservati in tutto il mondo. È severamente vietato riprodurre, tradurre, copiare, modificare e salvare il manuale utente o porzioni di esso su qualsiasi supporto, informatico, cartaceo o di altra natura, senza previa autorizzazione scritta del proprietario.

All registered trademarks and trade names are properties of their respective owners and are used only for the clarification of the compatibility of our products with the products of the different manufacturers. Windows, Windows XP, Windows Vista, Windows 7, are registered trademarks of Microsoft Corporation in the United States and other countries. Mac, Mac OS, are trademarks of Apple Inc., registered in the United States and other countries.

#### **Garanzia di Qualità Velleman®**

Velleman® ha oltre 35 anni di esperienza nel mondo dell'elettronica e distribuisce i suoi prodotti in oltre 85 paesi. Tutti i nostri prodotti soddisfano rigorosi requisiti di qualità e rispettano le disposizioni giuridiche dell'Unione europea. Al fine di garantire la massima qualità, i nostri prodotti vengono regolarmente sottoposti ad ulteriori controlli, effettuati sia da un reparto interno di qualità che da organizzazioni esterne specializzate. Se, nonostante tutti questi accorgimenti, dovessero sorgere dei problemi, si prega di fare appello alla garanzia prevista (vedi condizioni generali di garanzia).

#### **Condizioni generali di garanzia per i prodotti di consumo:**

• Questo prodotto è garantito per il periodo stabilito dalle vigenti norme legislative, a decorrere dalla data di acquisto, contro i difetti di materiale o di fabbricazione. La garanzia è valida solamente se l'unità è accompagnata dal documento d'acquisto originale.

• Futura Elettronica provvederà, in conformità con la presente garanzia (fatto salvo quanto previsto dalla legge applicabile), a eliminare i difetti mediante la riparazione o, qualora Futura Elettronica lo ritenesse necessario, alla sostituzione dei componenti difettosi o del prodotto stesso con un altro avente identiche caratteristiche.

• Le spese di spedizione o riconsegna del prodotto sono a carico del cliente.

• La garanzia decade nel caso di uso improprio, manomissione o installazione non corretta dell'apparecchio o se il difetto di conformità non viene denunciato entro un termine di 2 mesi dalla data in cui si è scoperto il difetto.

• Il venditore non è ritenuto responsabile dei danni derivanti dall'uso improprio del dispositivo.

• L'apparecchio deve essere rispedito con l'imballaggio originale; non si assumono responsabilità per danni derivanti dal trasporto.

• Il prodotto deve essere accompagnato da un'etichetta riportante i propri dati personali e un recapito telefonico; è necessario inoltre allegare copia dello scontrino fiscale o della fattura attestante la data dell'acquisto.

#### **L'eventuale riparazione sarà a pagamento se:**

- Sono scaduti i tempi previsti.
- Non viene fornito un documento comprovante la data d'acquisto.
- Non è visibile sull'apparecchio il numero di serie.

• L'unità è stata usata oltre i limiti consentiti, è stata modificata, installata impropriamente, è stata aperta o manomessa.

Distribuito da: FUTURA ELETTRONICA SRL Via Adige, 11 - 21013 Gallarate (VA) Tel. 0331-799775 Fax. 0331-792287 web site: www.futurashop.it info tecniche: supporto@futurel.com

Aggiornamento: 03/05/2013